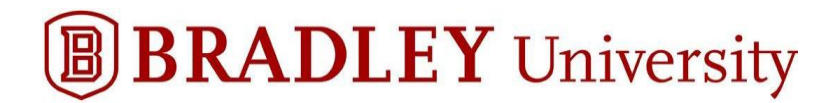

## *Accessing Starting Off (Parents & Guests)*

- Canvas/Learn is Bradley University's Learning Management System (LMS) that hosts "Starting Off."
- "Starting Off" has a wealth of information organized in one central location that can be accessed during and after your Orientation session. The sections you will want to read through once available include:
	- o Orientation Checklist
	- o Introduction
	- o Academics
	- o Student Services
	- o Finances & Billing
	- o Campus Life
- In the meantime, you can create your parent/guest account in "Starting Off." Please follow the steps on the next pages.

*Step #1*: "Learn – Bradley University LMS" will have sent you an email just prior to your student's orientation session. If you do not receive the invite in your main inbox, please look in a Gmail promotions folder, Yahoo spam or AOL trash.

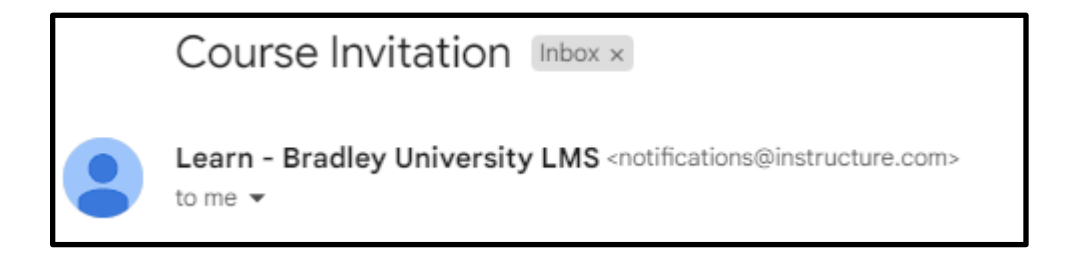

*Step #2*: Once you open the email click on the blue bar titled "Get Started."

You've been invited to participate in the course, Starting Off Fall 2024. Course role: **Bradley Observer** 

Name: tinawelsh66@gmail.com Email: tinawelsh66@gmail.com

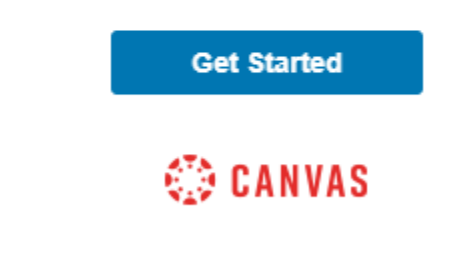

Click here to view the course page | Update your notification settings

*Step #3*: You will receive a Welcome message from Canvas/Learn. Click on "**Create My Account**."

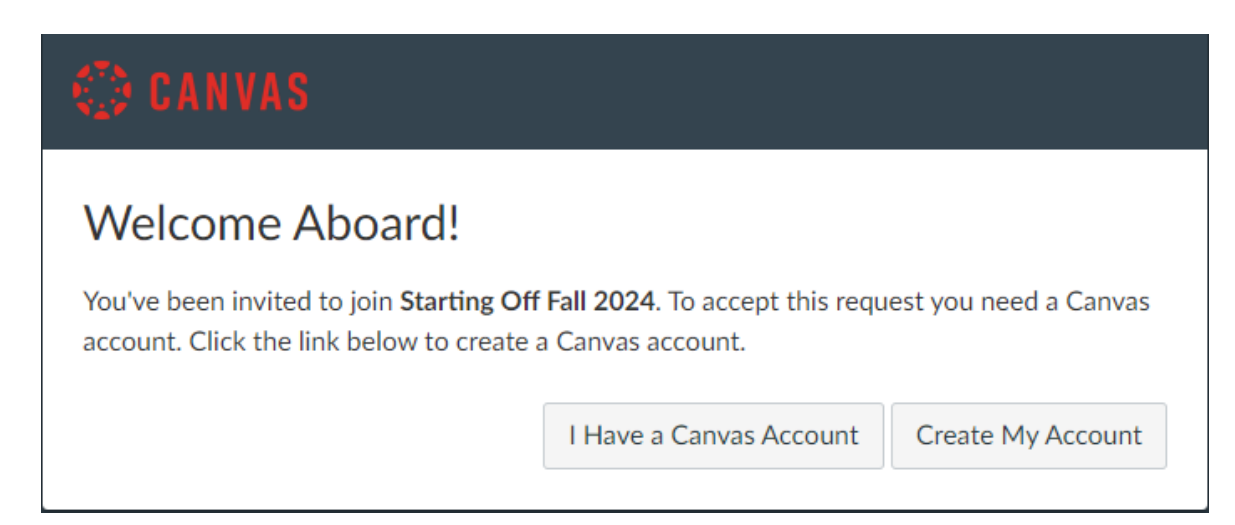

*Step #4*: Your login is the email address you or your student provided during the registration process. Create a personal password that you will remember and click **"Register"**.

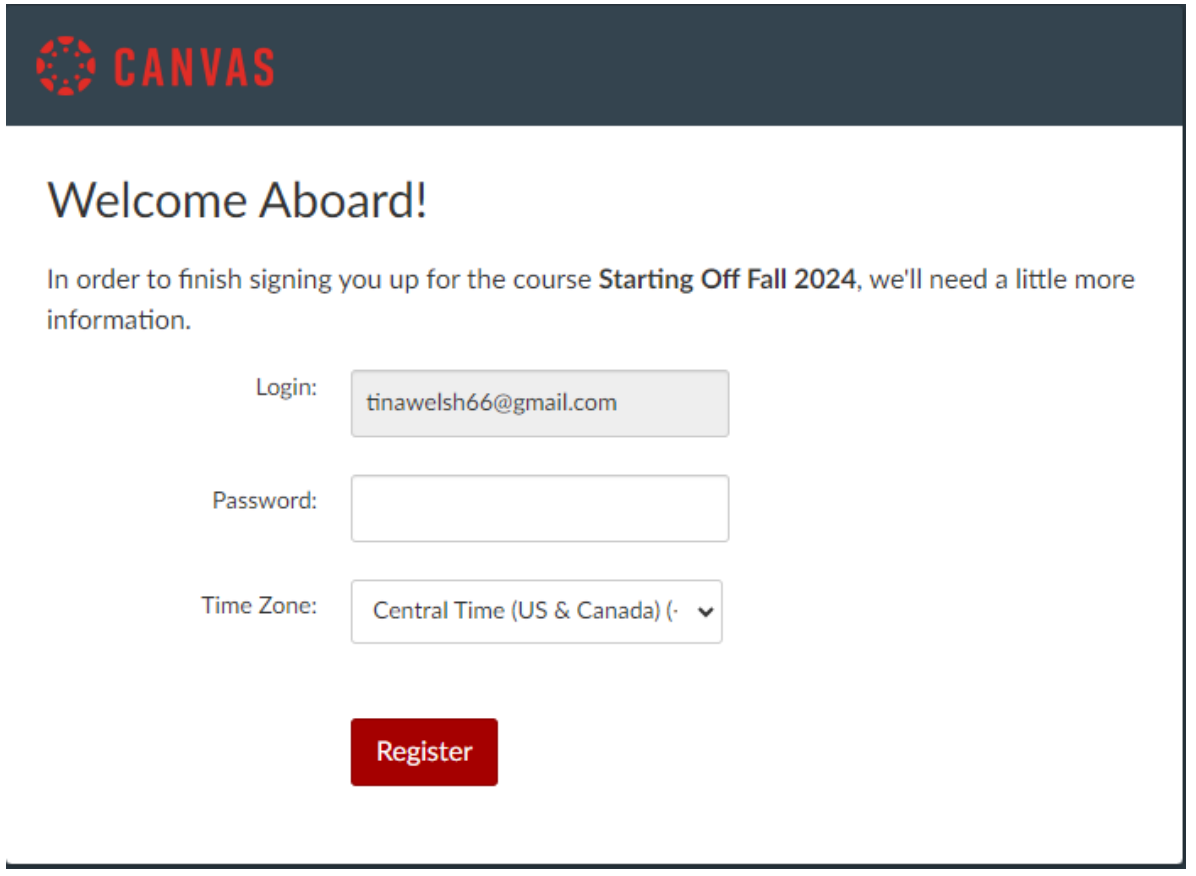

*Step #5*: **When logging back in after the first attempt, you will need to enter the "Starting Off" course site by clicking here** [learn.bradley.edu/login/canvas](http://learn.bradley.edu/login/canvas). Simply enter the email address that you used prior and the password you created.

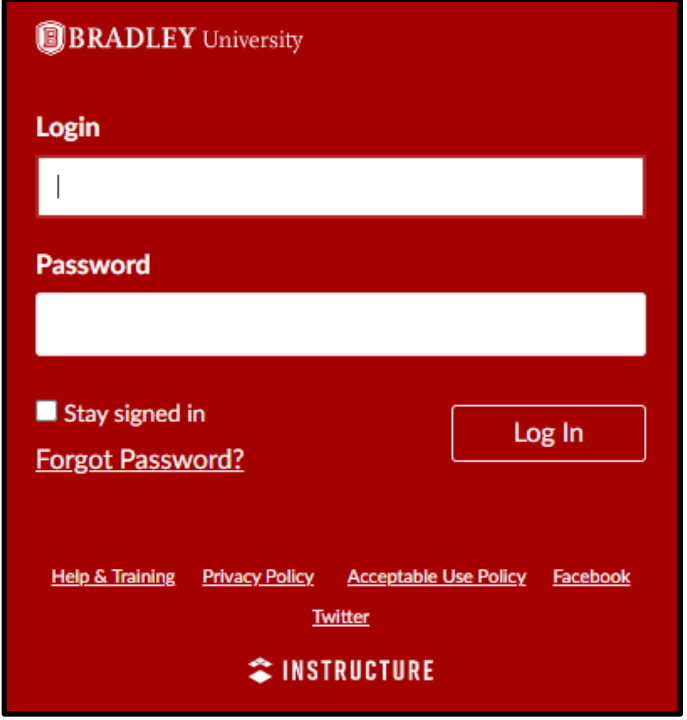

*Step #6*: Once you login, you will be taken to the "Starting Off" home page.

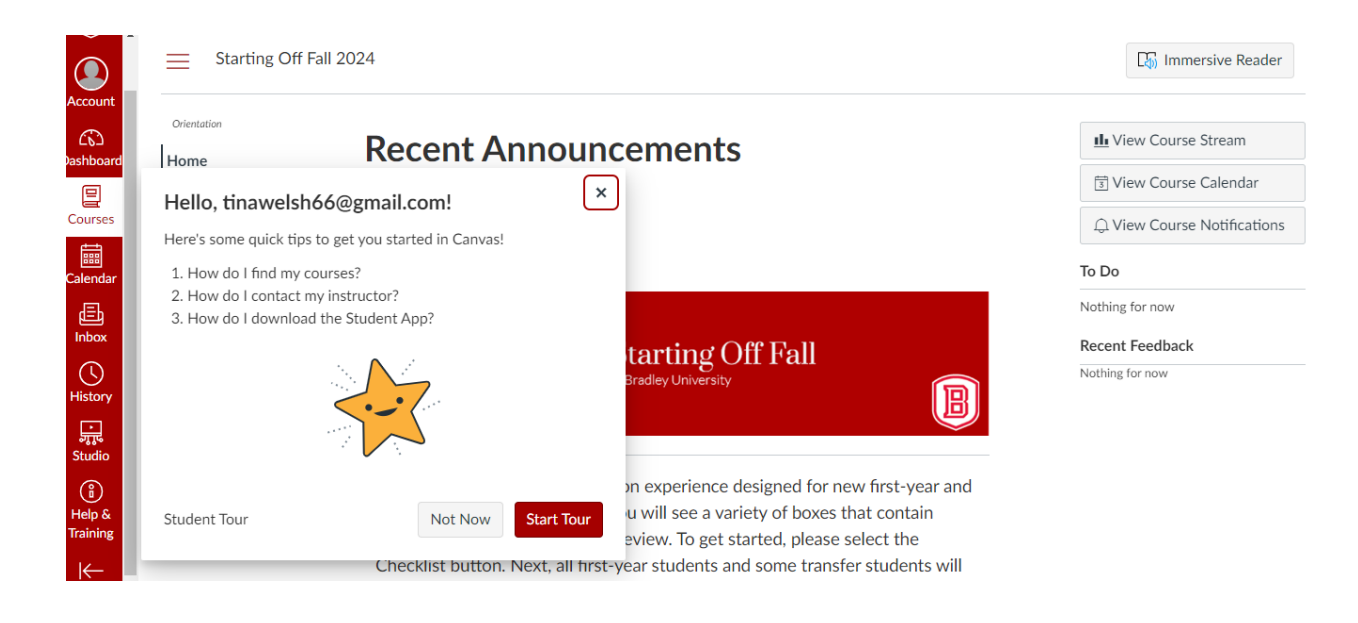

**To close the tour boxes click on ↓** 

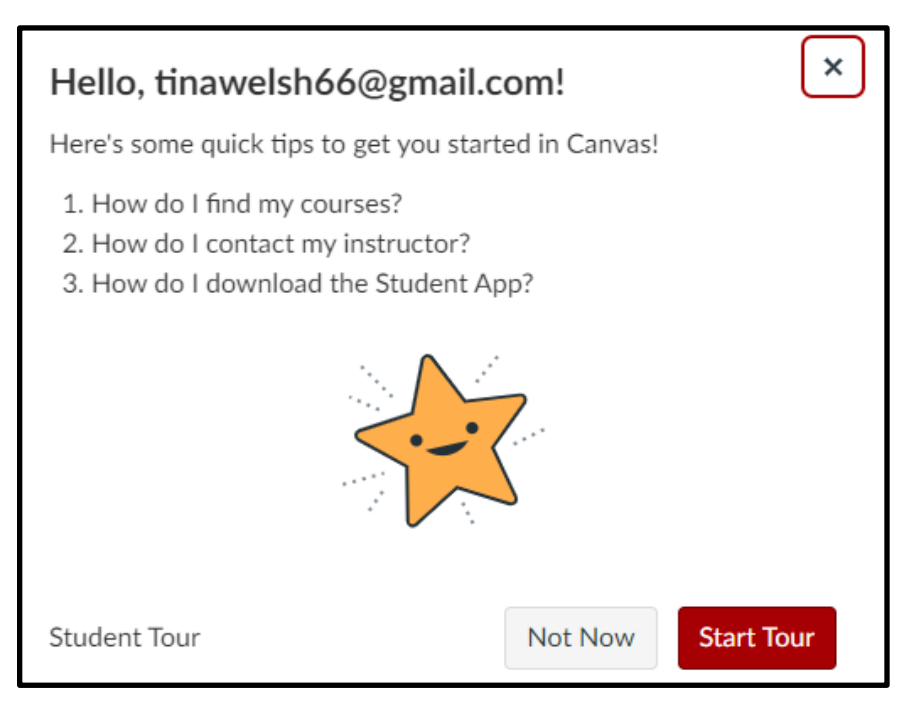

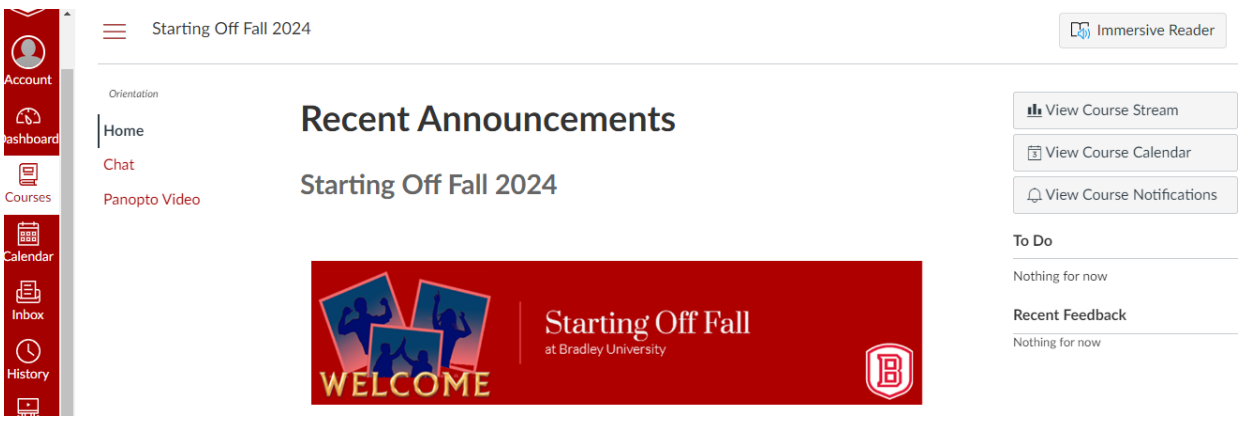

Welcome to the online orientation experience designed for new first-year and new transfer students! Below, you will see a variety of boxes that contain valuable information for you to review. To get started, please select the Checklist button. Next, all first-year students and some transfer students will need to take the math assessment. Below the information buttons, you will see the "Bradley Math Placement" link. Please select this if needed, and then you can review the Introduction and the Academics section. These can be viewed at any time. If you have any questions or concerns, contact us at orientation@fsmail.bradley.edu.

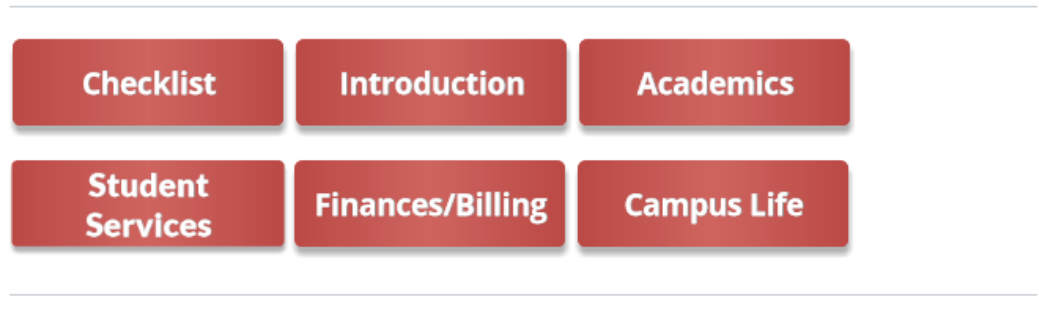

**Bradley Math Placement | Student Support** 

It is that simple!

Otherwise, if you are having trouble please email us at orientation@fsmail.bradley.edu. Students already have access to "Starting Off" as it hosts the math assessment.